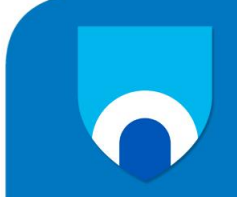

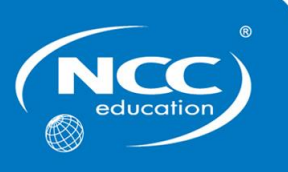

# **INTRODUCTION TO PROGRAMMING**

# **SEPTEMBER 2013**

# **Examination Paper**

**Answer ALL questions.**

**Clearly cross out surplus answers.**

# **Time: 3 hours**

**Any reference material brought into the examination room must be handed to the invigilator before the start of the examination.**

**A formula sheet is provided at the end of the examination paper.**

**PLEASE DO NOT WRITE ON THIS EXAMINATION PAPER**

**ALL ANSWERS SHOULD BE PRODUCED ON YOUR PC AND PRINTED AS DIRECTED IN THE EXAMINATION PAPER**

# **CANDIDATES MUST COMPLETE ALL TASKS**

Produce a Word document following the instructions given in *Background Information* below.

Use of any PC equipment other than that provided in the examination room is NOT permitted.

A formula sheet containing the VB syntax for common programming structures is provided at the back of the examination paper, and you may refer to this during the exam. Use of your own notes during the examination is not allowed.

# **Background Information**

Complete the following computer programming tasks using Visual Basic.

For each task you must test the programming code you create.

The evidence you **must produce is a Word document** containing the following for each task:

- Required Outcomes
- Simple Test Criteria
- The Visual Basic Program Code, with relevant comments (i.e. annotated)
- Screenshot or screenshots of the user interface
- Screenshot or screenshots of the output generated when the program code is run.

It would be a good idea to use the Windows Snipping tool to assemble this Word document.

You do **not** have to provide any general commentary on your work.

You do **not** have to provide any history of what debugging you may have done.

**It is very important that the program code is clear, the outputs are designed to be easy to understand and your Word document is well presented.**

### **A Formula Sheet containing the VB syntax for common programming structures is provided at the end of the examination paper**

#### **Marks**

#### **TASKS**

- **1.** Write and test a program to covert miles into kilometres. 1 miles = 1.61 kilometres. The **10** program should accept user input via a textbox, and display the output using a label. The program should work for real numbers as well as whole numbers (e.g. it should accept 2.5 miles, 7.2 miles etc).
- **2.** Write and test a program that allows the user to enter ten whole numbers, one at a time, and **40**store these in an array. The input data should be validated before entering it into the array. Only values between 0 and 100 should be accepted and stored in the array. If an invalid entry is attempted, a message should be displayed informing the user that the number will not be stored and that a value between 0 and 100 must be entered. Once the array is full, the "Input number" button should be disabled and the "Show contents" button should be enabled which, when pressed, will print out the contents of the array, in the order entered, to a label. Complete an Object Definition Sheet for this task.

**38**

- **3.** Extend the program from task 2 so that it will find and display the following:
	- $\bullet$  the highest number in the array
	- the lowest number in the array
	- $\bullet$  the mean (average) value of the numbers in the array

Test the extended functionality of the program.

**4.** The user wants the option of storing the contents of the array in a text file. Extend the **12** program from Tasks 2 and 3 by providing a write to file option that will write the contents to a text file when a button is clicked. The user should provide the name of the file via a textbox. Show evidence that the file has been created.

### **Total 100 Marks**

Once you have completed the tasks, carefully check the contents of the Word file so that it is a complete record of your work, and presented according to the guidance notes above.

Submit this Word file for assessment via suitable media.

# **Formula Sheet**

### **Declaring variables**

Variable declarations have the following format:

Dim [variable\_name] As [data-type]

#### *Code Examples*

Dim myWholeNumber As Integer Dim myRealNumber as Double Dim myName As String

### **For Loops**

For loops have the following format:

Dim [loop\_counter\_name] As Integer

For [loop\_counter\_name] = [start\_num] To [end\_num] 'do the code here

Next

#### *Code Example*

Dim counter As Integer

For counter  $= 0$  To 5 Console.WriteLine("The counter is at: " & counter) Next

## **While Loops**

While loops have the following format:

While [condition] 'do the code here Next

#### *Code Example*

Dim myNum As Integer

While myNum < 12 Console.WriteLine("The value of myNum is: " & myNum) myNum=myNum+1 End While

# **If Statements**

If Statements have the following format:

If [condition] 'do the code here End If

#### *Code Example*

Dim myNum As Integer

If myNum < 12 Console.WriteLine("The value of myNum is: " & myNum) End While

#### **Arrays**

Arrays are declared and the number of elements set as follows:

Dim [array\_name]([number\_of\_elements]) As [data\_type]

#### *Code Example*

Dim myNums(12) As Integer

To store a value in an array we need to indicate which element we want to store the value in:

$$
myNums[0] = 15
$$
 'stores the value 15 in element 0 of the array

To retrieve a value from an array we need to indicate which element we wish to access:

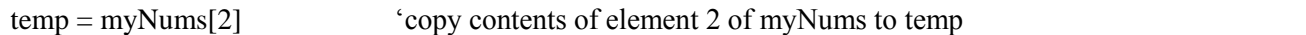

To loop over an array using a for loop:

Dim counter As Integer For counter  $= 0$  to 11 temp = myNums[counter] Console.WriteLine("The counter is at: " & counter) Next

Page 5 of 5